# Etape 1 : Page d'accueil

**Cliquer** sur HSK

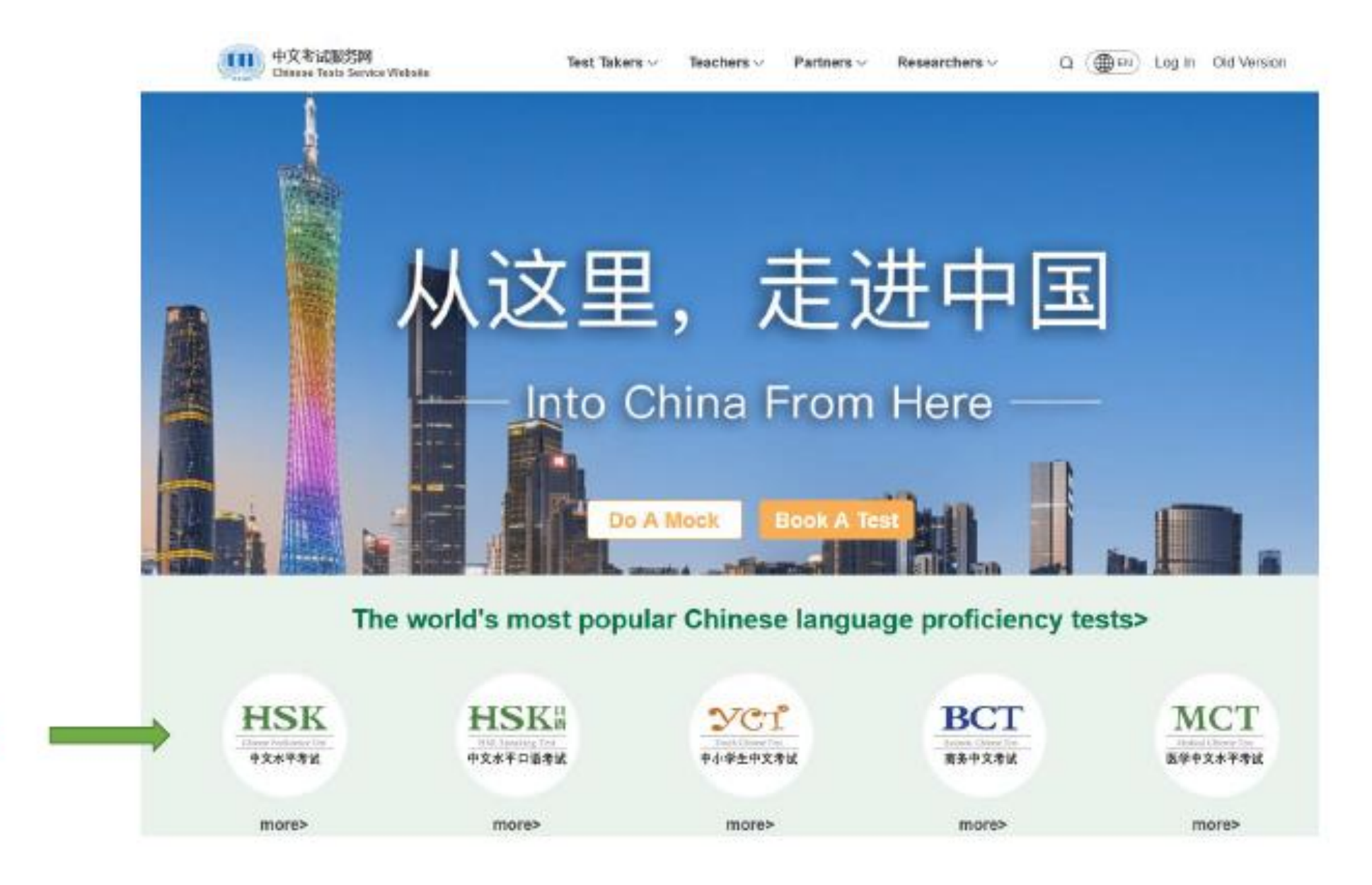

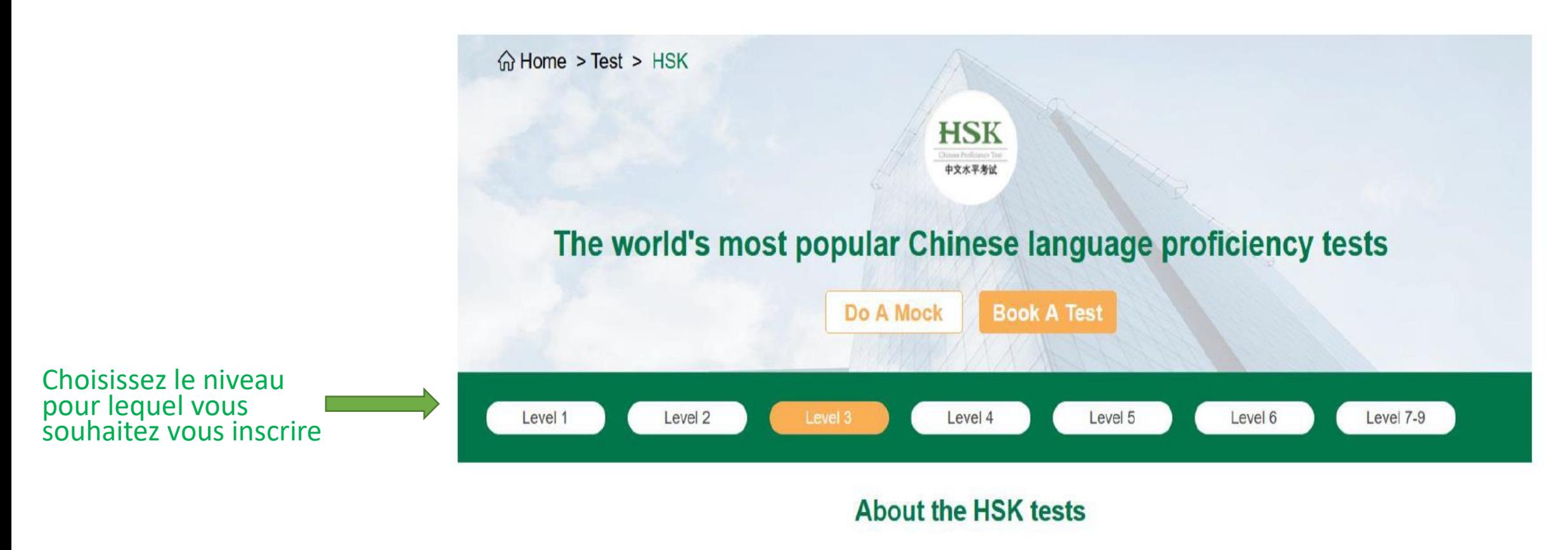

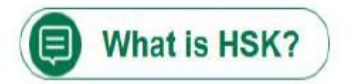

The Chinese Proficiency Test (HSK) is an international standardized test for Chinese language proficiency administered by CTI Co., Ltd. (CTI), a specialized international Chinese language education and testing service company. HSK assesses Chinese learners' abilities to use Chinese as a second language in their daily, academic, and professional lives through a standardized examination and evaluation with a uniform grading and scoring system.

### Allez tout en bas de la Page et cliquer sur :

### « Find a Test Center »

Test Start Time(All local times): 13:30.

The HSK (Level 3) score report provides four scores: Listening, Reading, Writing, and Total. Achieving a full score entails earning 300 points, while a cumulative score of 180 or above qualifies as a passing mark. The HSK scores are valid for two years, starting from the day of the exam.

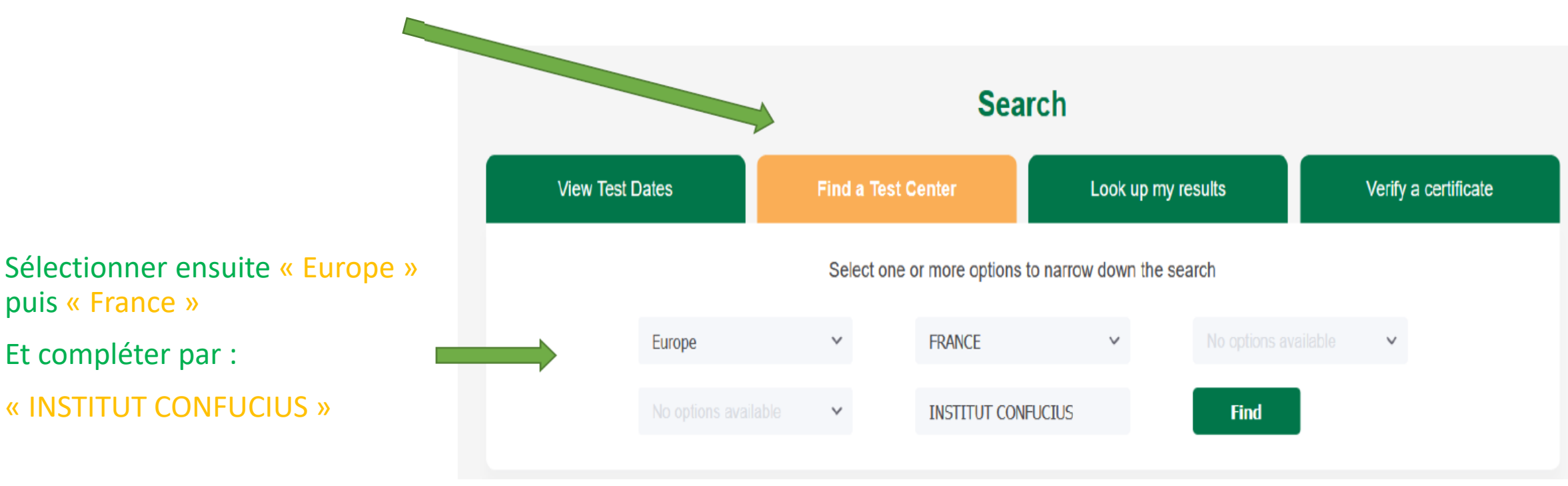

Section 1  $5\phantom{.0}$  $\bigcirc$  15 **Ø** Writing  $10$ Section 2  $\overline{5}$ Total 80 About 85

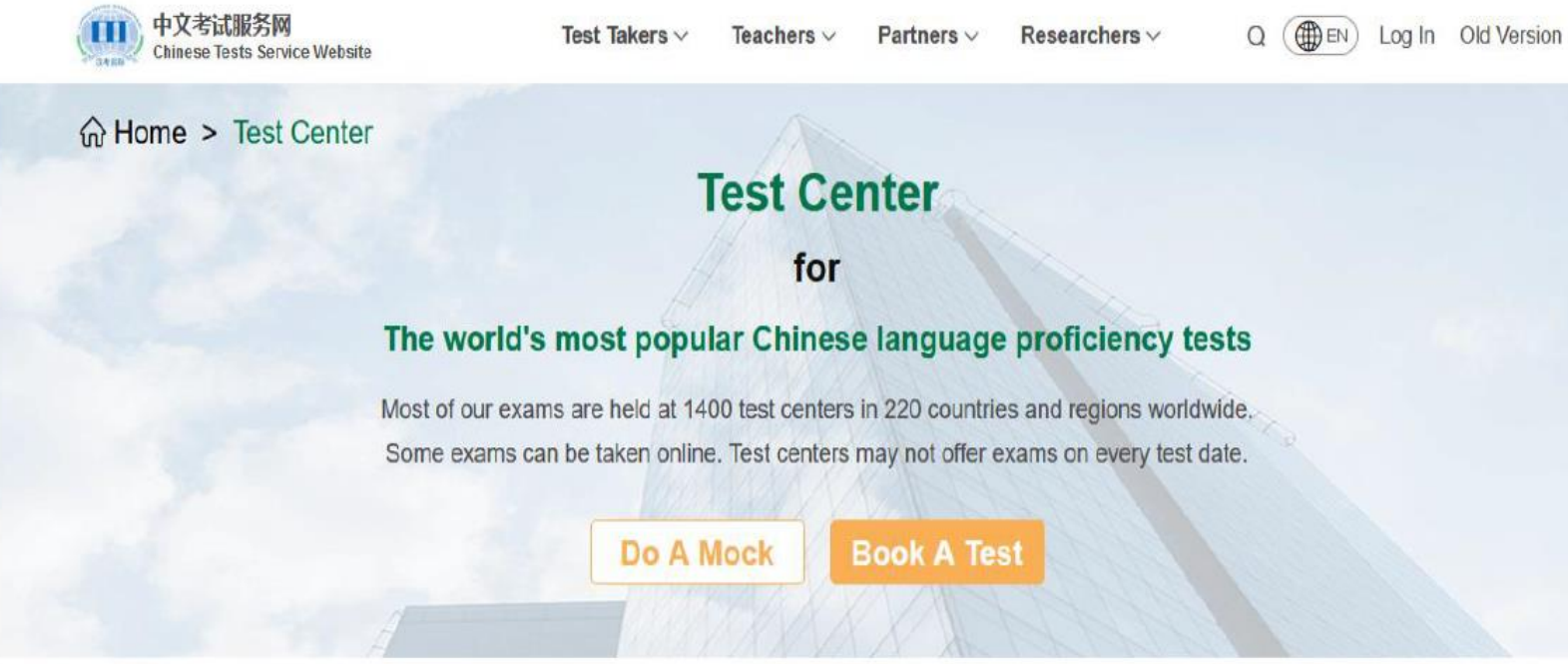

#### There are 1 test centers that meet your selected criteria

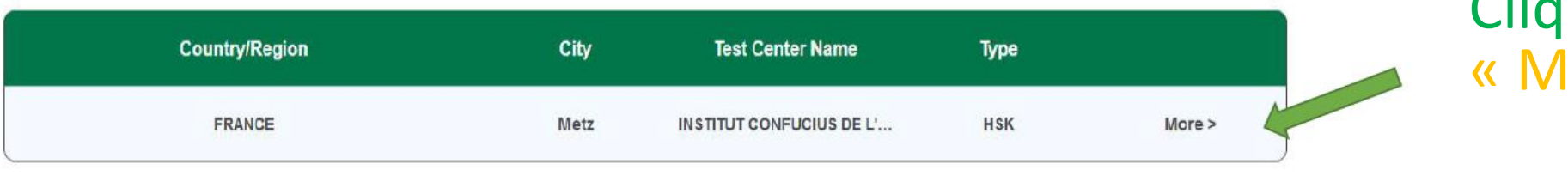

Cliquer sur : « More »

 $\langle 1 \rangle$ 

### Vous êtes bien sur la page de l'Institut Confucius de l'Université de Lorraine

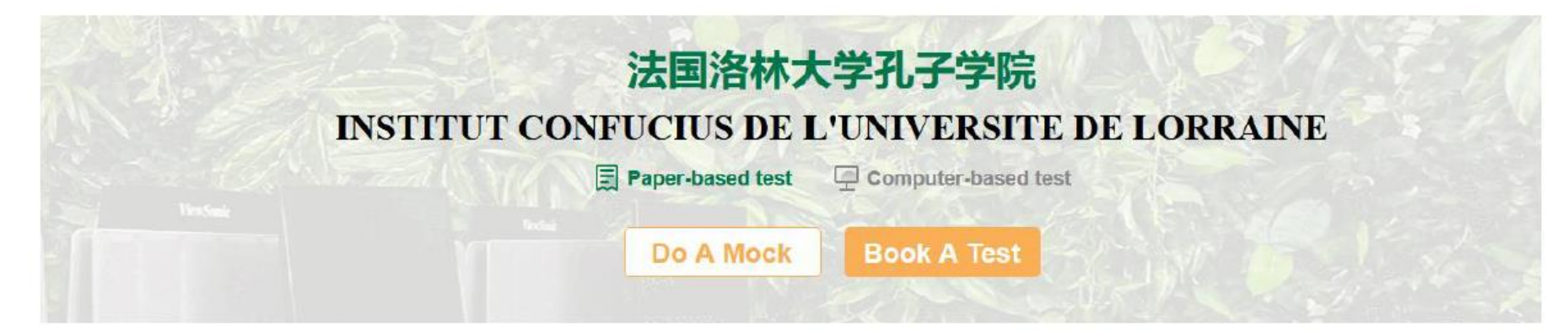

### **Center Details**

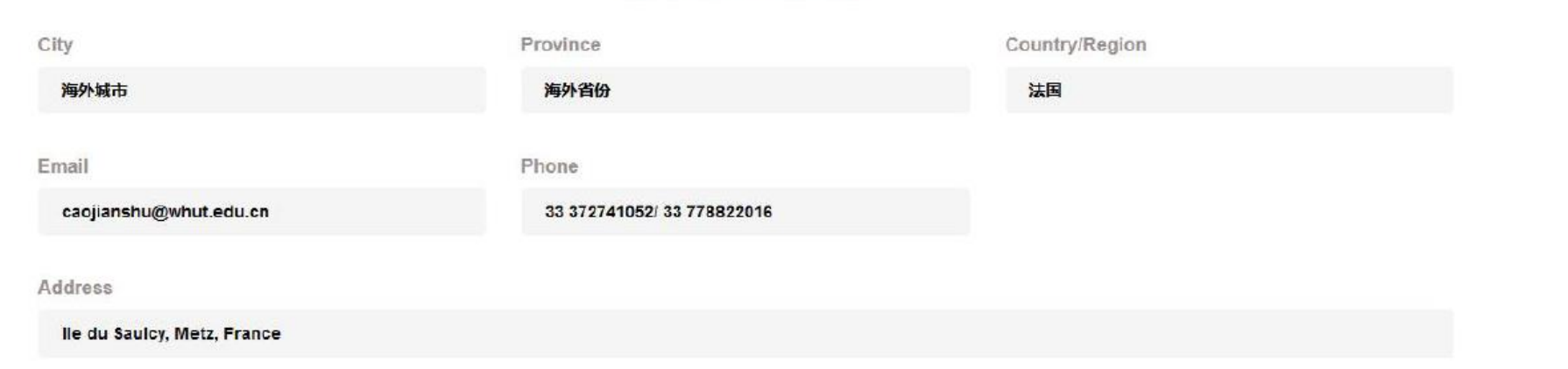

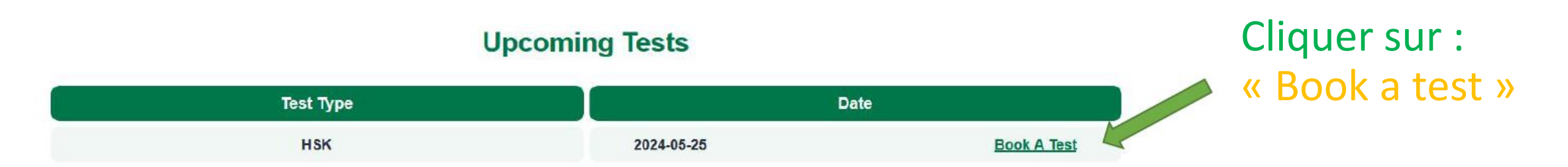

## Etape 2 : Création de compte

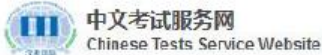

Test Takers  $\vee$ Teachers  $\vee$ 

Researchers  $\vee$ Partners  $\vee$ 

 $Q(\bigoplus_{i=1}^n E_iN)$ Log In Old Versi

 $\lambda$ 

### 命 Home > Log in Log in  $\boxdot$  Email **Your Account** A Password Creating a personal account ensures the safe storage of your test records, test scores, and other important details. This enables you to access them whenever you need and simplifies Log in the exam registration process. Forgot your Password Terms of service No Account? Register Now Privacy policy For Test Center login, please click here

Cliquer sur : « Register now» Pour créer votre compte

#### $\bullet$  $\circ$  $\rightarrow$

# Etape 3 : Se connecter

### **Your Account**

Creating a personal account ensures the safe storage of your test records, test scores, and other important details. This enables you to access them whenever you need and simplifies the exam registration process.

> Privacy policy Terms of service

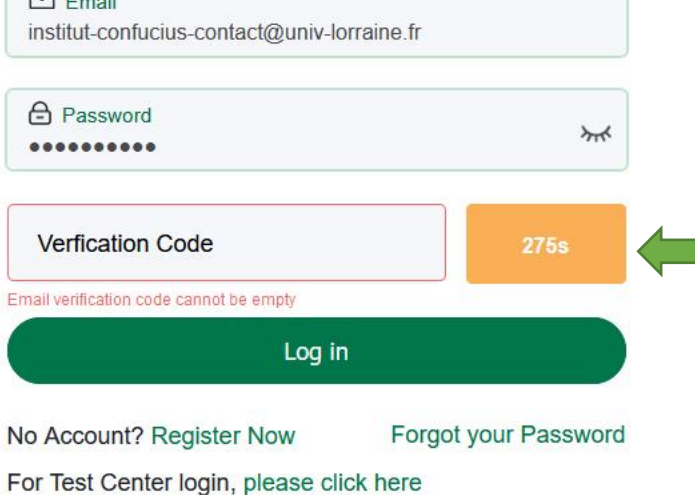

Log in

 $R_{\text{max}}$ 

Cliquer pour avoir votre code d'accès.

Il vous sera envoyé par mail; vous avez 5 minutes pour le taper dans la case indiquée.

# Etape 4 : S'enregistrer : 1- Test information

1. Sélectionner le niveau HSK que vous souhaitez passer

2. Vérifier le format de l'examen : Ici « Paper-based test »

3. Vérifier la date de l'examen

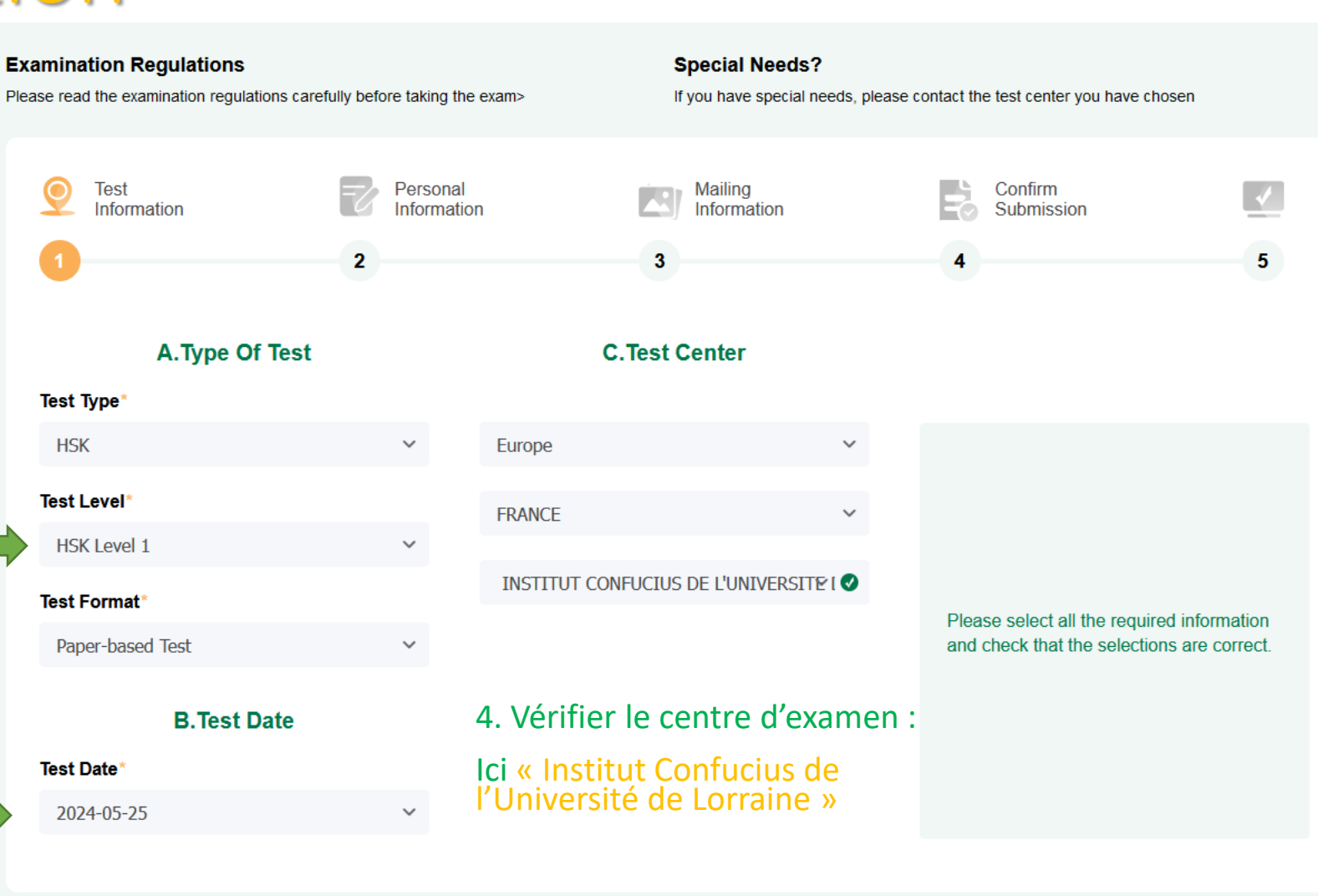

**Next** 

5. Cliquer sur « Next »

# Etape 4 : S'enregistrer : 2- Personal information

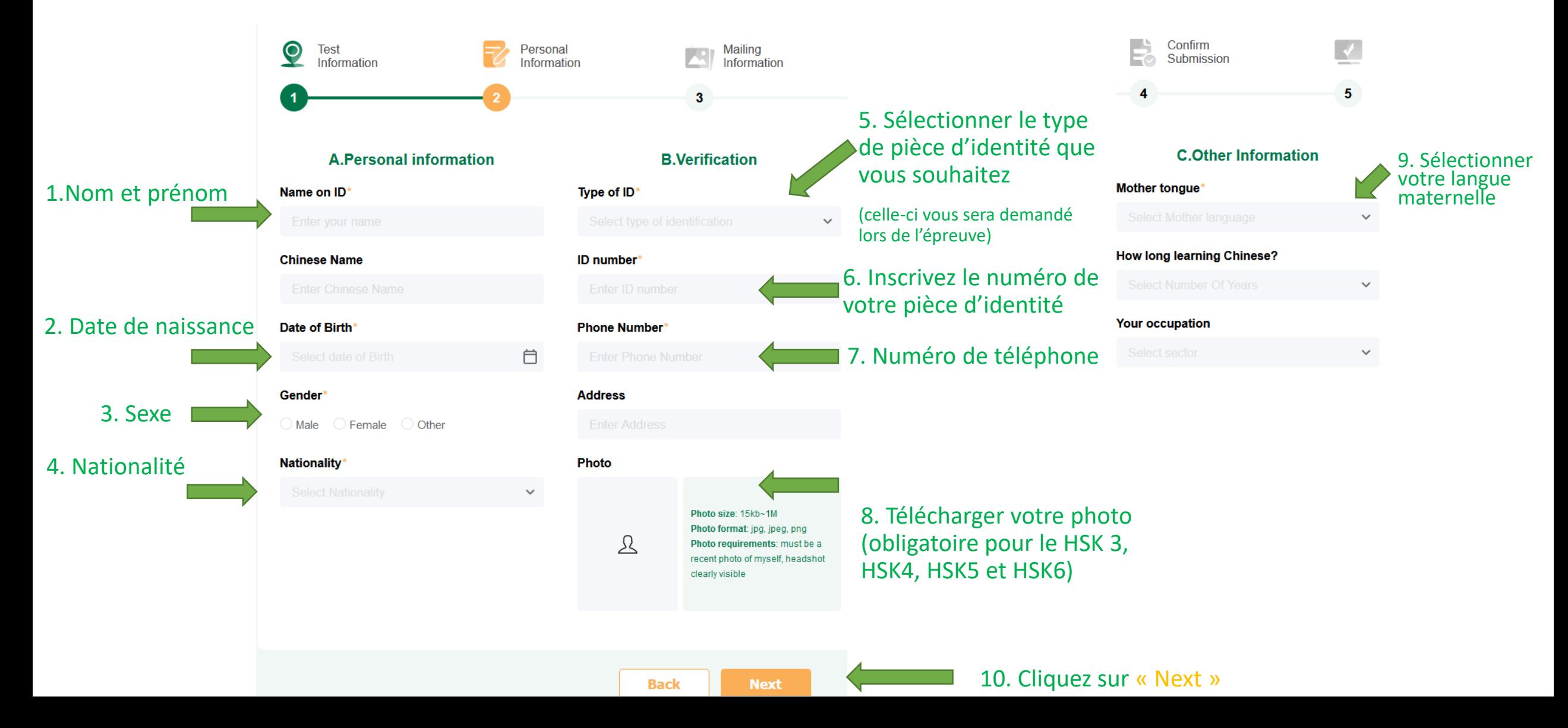

# Etape 4 : S'enregistrer : 3- Mailing information

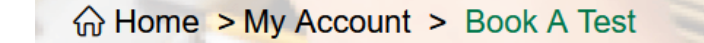

L'Institut Confucius de l'Université de Lorraine recevra votre notes HSK, au maximum 2 mois maximum après l'épreuve. Nous pourrons vous les communiquer à votre demande.

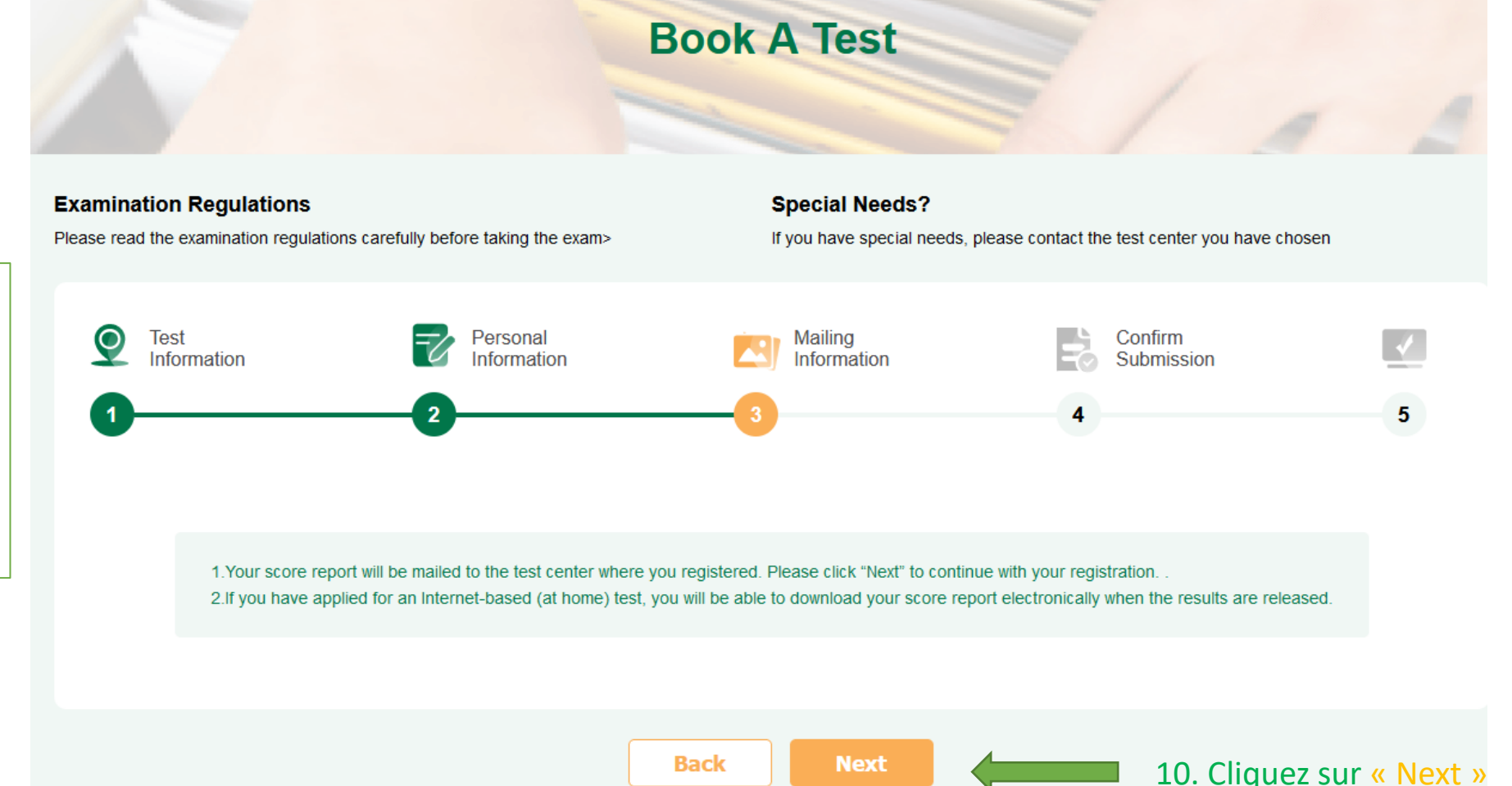

### Etape 4 : S'enregistrer : 4- Confirm submission

Vérifier que l'exactitude des informations enregistrées :

Vous devez vérifier jusqu'en bas de la page

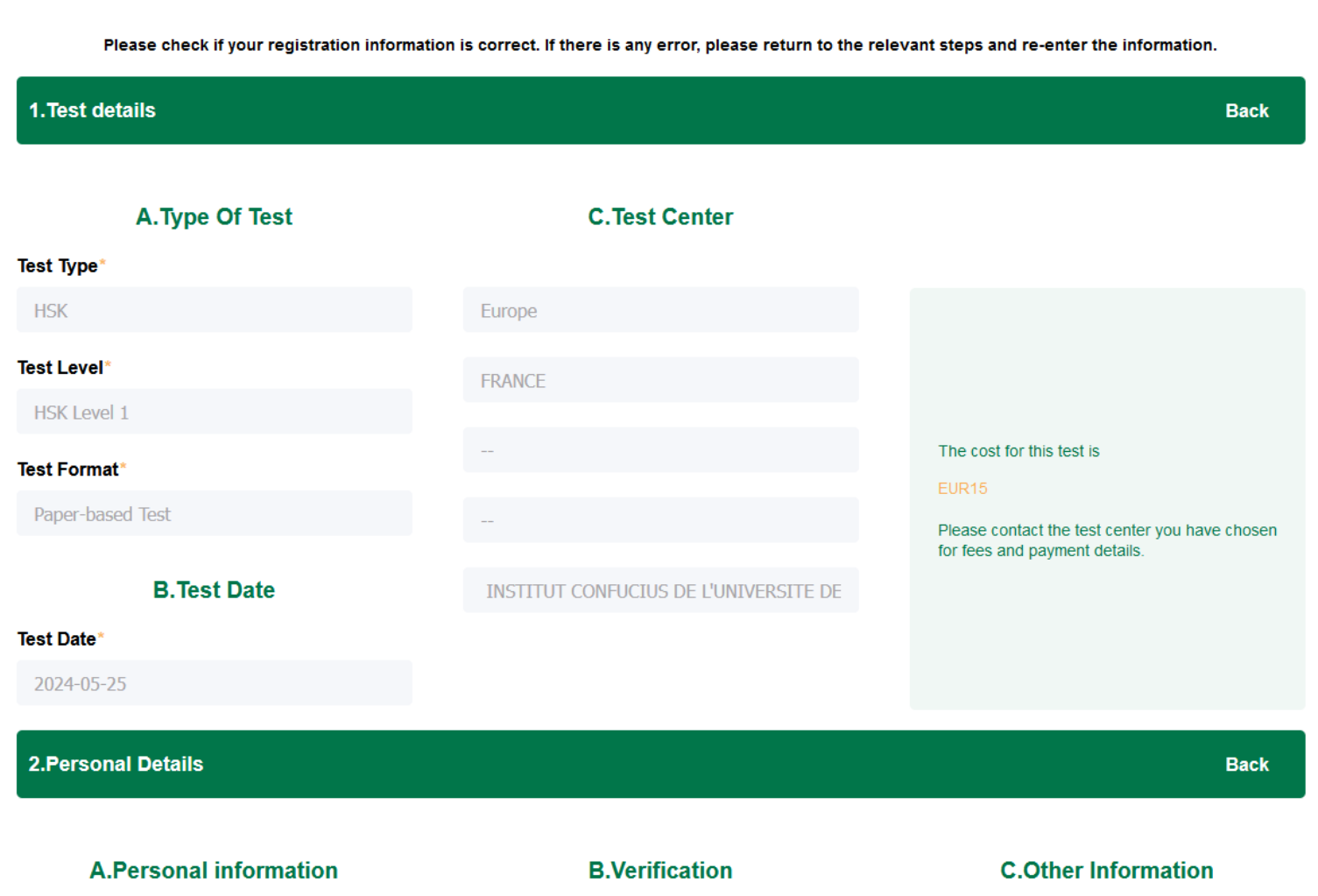

 $\overline{2}$ 

 $\overline{\mathbf{5}}$ 

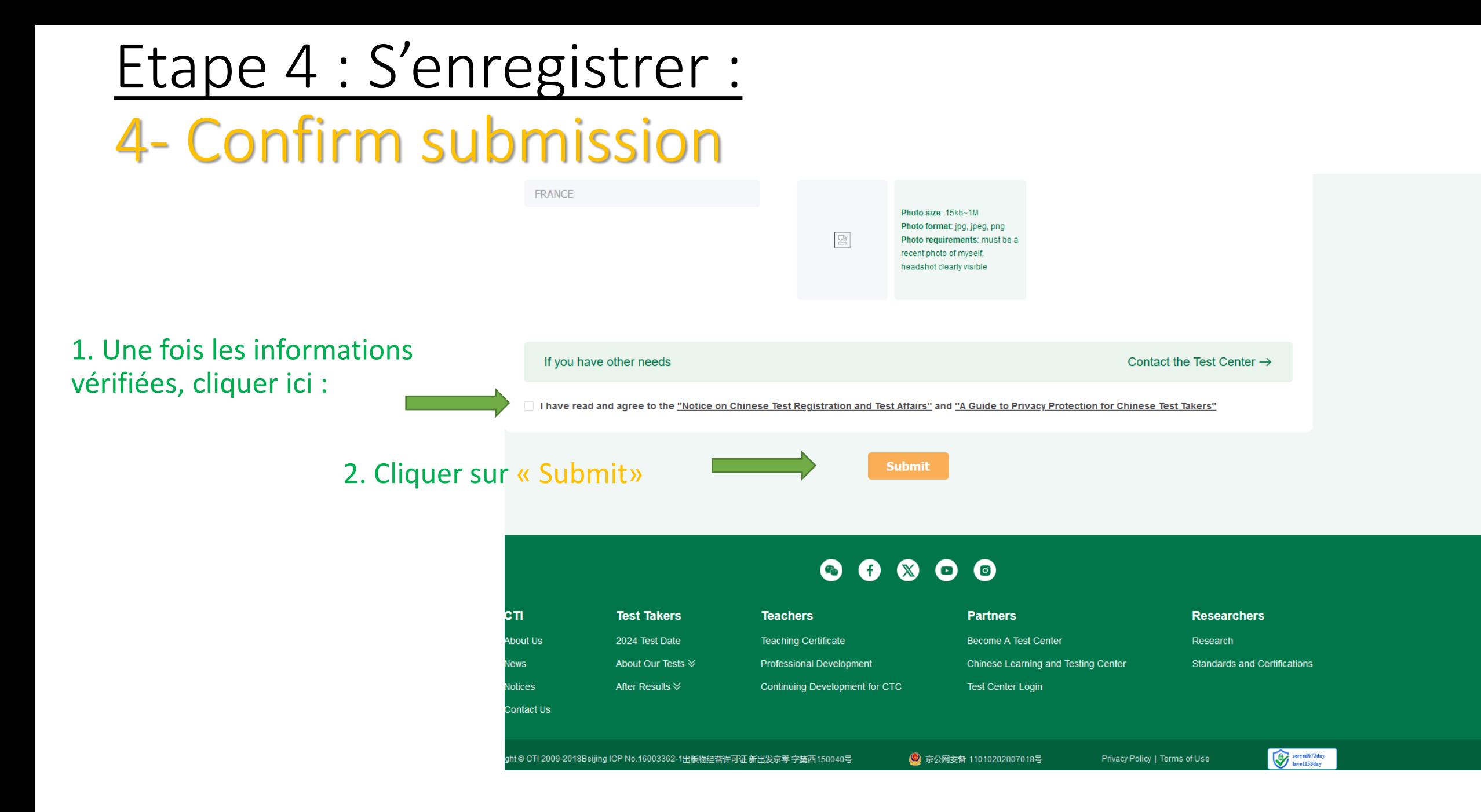

Etape 5 : Validation

Valider une dernière fois votre inscription. Une fenêtre apparait vous indiquant alors les coordonnées de l'Institut Confucius de l'Université de Lorraine ainsi que la date de clôture des inscriptions.

Vous devez remettre votre règlement (chèque à l'ordre de l'agent comptable de l'université de Lorraine) à l'Institut Confucius de l'Université de Lorraine avant la date de clôture des inscriptions pour que votre inscription soit validée.

**[votre nom]** 考生,您好!

您已经成功预订 **[date de l'épreuve]** 在 **法国洛林大学孔子学院** 举办的 **HSK一 级** 考试。

该考点的联系人: **曹建树** 电话:**[institut-confucius-contact@univ-lorraine.fr](mailto:institut-confucius-contact@univ-lorraine.fr) 33 372741052/ 33 778822016。**

请在 **[date de clôture des inscriptions]** 前到 **法国洛林大学孔子学院** 交纳考试 费或咨询考点交费方式,过期未收到您交纳的考试费,您的考试预定将被自 动取消。考试费支付成功以后,无法取消考试和变更考点。 如个人信息有误,您可以在报名截止前登录个人中心,在"考试记录"查询并 修改您的个人信息。如取消考试,请在完成考试费支付以前选择"取消"。 为方便您将汉语水平考试成绩报告作为申请学校、毕业证明、应聘、晋升等 汉语能力的证明, 您可以通过汉语考试服务网([www.chinesetest.cn\)](http://www.chinesetest.cn/)申请额外 成绩报告寄送。申请方式和收费标准请登录汉语考试服务网

([www.chinesetest.cn](http://www.chinesetest.cn/))查询。

·缴费截止日期为 **[date de clôture des inscriptions]**,由于各考点考位有限,请 您尽快支付考费,避免考位满额造成无法完成支付与报名。逾期未缴费或考 位满额您的考试预定将被自动取消。